# **BigMarker**

# How to Pre-Record a Presentation on BigMarker

Whether to avoid event-day technical mishaps or mitigate scheduling conflicts, many webinar and virtual event presenters wish to pre-record their presentation before the big day. To pre-record a presentation on BigMarker, you will deliver and record your presentation in an empty live webinar room (think of this "webinar" as a recording studio).

You'll download the recording of your presentation, then upload it to the webinar that will host your event session.

### **Create a Live Webinar**

First, create a live webinar on BigMarker. On the top right corner of any page on BigMarker, press Create a Webinar. Then select Live Webinar from the options below.

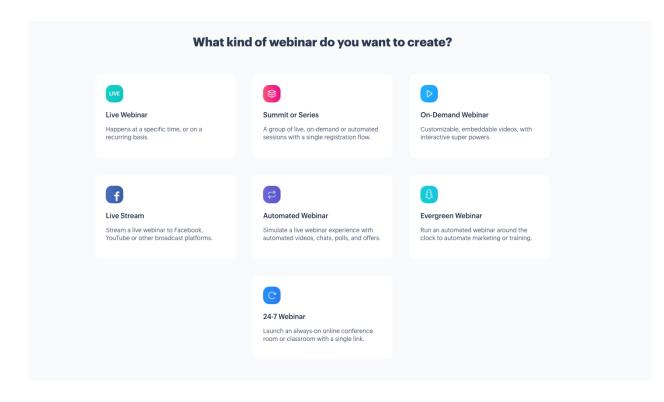

You'll then be asked to provide details about the "webinar." Because you're using this live webinar solely as a recording studio, you don't need to worry about entering a name, description, etc. But because you'll be making your presentation right away, set the time and date for a half hour in the future.

You'll then be prompted to choose a landing page template. Since the sole purpose of this webinar is to pre-record your presentation, press Skip.

| hoose a Webinar Landing Page                                                                                                    |           | Skip Next                                                                                                    |
|----------------------------------------------------------------------------------------------------|-----------|----------------------------------------------------------------------------------------------------|
|                                                                                                    |           |                                                                                                    |
| Classic                                                                                                    | Countdown | Minimalist                                                                                                    |
| Market Restances Restances<br>Market Restances Restances Restances Restances<br>Restances Restances Restances<br>Restances Restances Restances<br>Restances Restances Restances<br>Restances Restances Restances<br>Restances Restances Restances<br>Restances Restances Restances<br>Restances Restances Restances<br>Restances Restances Restances<br>Restances Restances<br>Restances Restances<br>Restances Restances<br>Restances Restances<br>Restances Restances<br>Restances Restances<br>Restances Restances<br>Restances Restances<br>Restances Restances<br>Restances Restances<br>Restances Restances<br>Restances Restances<br>Restances Restances<br>Restances<br>Restance |           | Image: Control Control Co |

## **Enter The Webinar Room**

You'll then proceed to your webinar dashboard. A blue banner on the top of your screen will tell you that your webinar is open to presenters. Press Enter Webinar to proceed to your webinar room, where you will deliver and record your presentation.

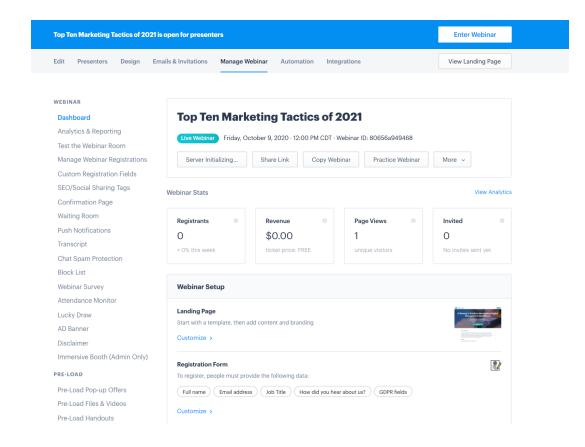

#### Choose your preferred audio option.

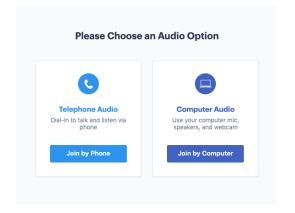

Test your microphone, webcam and Internet capabilities, then click Continue to Webinar.

|                  |                                             |               | Webcam Off         | 0                                   |
|------------------|---------------------------------------------|---------------|--------------------|-------------------------------------|
| Computer         | Audio D                                     | ial-in Audio  | FaceTime HD Camera | a (Built-in) (05ac:8514)(current) 👋 |
| Microphone Off   |                                             |               |                    |                                     |
| Default - Extern | al Microphone (Built-ir                     | n)(current) ~ |                    |                                     |
| Select your out  | <b>out device</b><br>al Headphones (Built-I | Play Sound n) |                    |                                     |
| Network Test     | UPLOAD  16.15 Mbps                          |               | QUALITY V          | FILTERS × BACKGROUND ×              |
| 75.63 Mbps       | 10.10 Mbpa                                  |               |                    |                                     |

You'll proceed to the "backstage" of your webinar room, as denoted by the black banner on the top of the screen, where you can practice your talk before going live. Once you're ready to begin delivering your presentation, press the turquoise Start Webinar button in the upper right corner of your screen.

| Thiscare to the Hoad View. To provide or customize the Atlander View, click See 1                |                                                                                                    | ×                                                                                                    |
|--------------------------------------------------------------------------------------------------|----------------------------------------------------------------------------------------------------|----------------------------------------------------------------------------------------------------|
| Backstage Presenter Only<br>Walting room will open 15 initizes prior to the scheduled start time |                                                                                                    | Scheduled Start: 17 min, 37 sec Start Webinar                                                                                                    |
|                                                                                                  | (n) 📞 🎍 🖿 🖵                                                                                                    |                                                                                                    |
|                                                                                                  | Oht OLA Pulla Handwalt<br>Role Presentes Prison better<br>Grandeling States and States and Sta | Image: standing standing standi |
|                                                                                                  |                                                                                                    | 0 O                                                                                                    |

A pop-up will appear, asking if you are ready to allow attendees into the webinar room. Since your "webinar" will have no attendees, select "Yes, let them in!" then proceed.

|                                                                     | × |
|---------------------------------------------------------------------|---|
| Are you sure you are ready to allow attendees to enter the webinar? |   |
| Yes, let them in! Cancel                                            |   |

This will begin a ten-second countdown until your "webinar" goes live, and you can begin presenting. This countdown will appear as a colored bar on the top of your screen. Once the countdown runs down to zero, you can start recording your presentation.

# **Begin Recording**

To begin recording your presentation, navigate to the Host Control Panel, the black panel on the far right side of your screen. Select the Recording tab, then press Start Recording.

**IMPORTANT**: You can only start and stop recording once during your session.

| Backtage Presents Only<br>what you mult and the Structure of the structure of the Structure of the Structure o |                                                                                     | Scheduled Start: 17 min, 37 sec Start Webinar                                                                                                    |
|----------------------------------------------------------------------------------------------------|-------------------------------------------------------------------------------------|----------------------------------------------------------------------------------------------------|
| Top Ten Marketing Tactica / 2021<br>Hostad by Katileens Channel                                                                                                    | (m) 📞 🎍 🛤<br>RTMP Gubbound off off :                                                | Corren Sildes Video Audio Offer Nore                                                                                                    |
| weicome, Kathleen McAuliffe!                                                                                                    | Chat Q&A Polls Handouts Public Presenters Private Twitter Set a sticky message here |                                                                                                    |
| When you wild a growentation or when your screen, 4 will appear here. Drag and Drop Files Here (PDF Recommended)                                                                                                    |                                                                                     | Audience Permissions Show Attendee List Enable Char Panel                                                                                                    |
| Li ag anu Di up rite Accomminitatu)<br>- er -<br>Brens Ris                                                                                                    |                                                                                     | Enable Public Chat. ( Private chat with presenters ( Auto mute all public chats ( Enable OBA ( Publish AL QAA ( Enable Patis Enable Patis (                               |
| Share Your Screen<br>Burt Bakky Shuring                                                                                                    |                                                                                     | Enable (Handouts )<br>Enable (Mers )<br>Enable All Attendee Mics )<br>Enable All Attendee Mics + Carro )<br>Enable Attendee Mics + Carro )<br>Enable Attendence Monitor ) |
|                                                                                                    |                                                                                     | Individual Permissions<br>Admins (1) (1)<br>* Kathleen McAuliffe (1) (2)                                                                                                  |
|                                                                                                    |                                                                                     | Prosenters (0)   Attondees (0)    G. Search people                                                                                                    |
|                                                                                                    |                                                                                     |                                                                                                    |
|                                                                                                    |                                                                                     |                                                                                                    |
|                                                                                                    |                                                                                     |                                                                                                    |
|                                                                                                    | Type your message here                                                              | Send                                                                                                    |
|                                                                                                    | (Add to Q&A) (Stocky)                                                               | Cet Help End Webinar                                                                                                    |

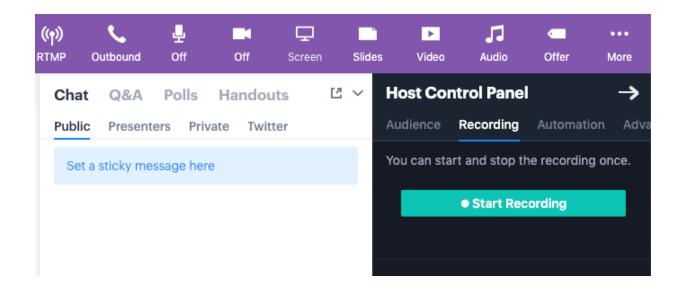

From there, deliver your presentation. At any time, you can confirm that you are still recording by double checking the Recording tab. As long the recording button reads Stop Recording, your session is still recording.

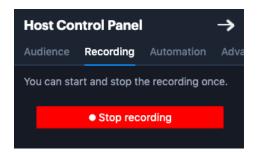

Once you've finished your presentation, press Stop Recording. Then press End Webinar, located in the lower right corner of your webinar room, to end the "webinar." This will initiate a ten-second countdown until the end of your webinar—do not close the browser window until this countdown runs down to zero.

# **Download Your Recording**

You'll then redirect to your webinar dashboard, where a buffering screen will indicate that your webinar recording is being processed so that it's compatible with all browsers. This process takes two to three hours. Once your recording has been converted, it will be available for download just below this buffering screen.

**IMPORTANT**: Download the video as an .mp4 file, as this is the only video file format allowed on BigMarker.

| Edit Presenters Design Ema   | ails & Invitations Manage Webinar Automation Integrations View Landing Page                                                                                                |
|------------------------------|----------------------------------------------------------------------------------------------------|
|                              |                                                                                                    |
| WEBINAR                      |                                                                                                    |
| Dashboard                    | Top Ten Marketing Tactics of 2021                                                                                                    |
| Analytics & Reporting        |                                                                                                    |
| Test the Webinar Room        | Live Webinar Friday, October 9, 2020 · 12:00 PM CDT · Webinar ID: 80656a949468                                                                                             |
| Manage Webinar Registrations | Share Link Copy Webinar Convert to On-Demand More ~                                                                                                    |
| Custom Registration Fields   |                                                                                                    |
| SEO/Social Sharing Tags      |                                                                                                    |
| Confirmation Page            |                                                                                                    |
| Waiting Room                 |                                                                                                    |
| Push Notifications           | $\bigcirc$                                                                                                    |
| Transcript                   | $\bigcirc$                                                                                                    |
| Chat Spam Protection         | Recording Conversion In Progress                                                                                                    |
| Block List                   | Your webinar recording is being converted into dozens of formats and sizes so it can be                                                                                    |
| Webinar Survey               | embedded anywhere and played back in any browser across iOS, Android, Windows, and Mac.<br>This process usually takes 2-3 hours and you'll be notified when it's complete. |
| Attendance Monitor           |                                                                                                    |
| Lucky Draw                   | Need Help? Contact Support                                                                                                    |
| AD Banner                    |                                                                                                    |
| Disclaimer                   |                                                                                                    |
| Immersive Booth (Admin Only) |                                                                                                    |

# Add Your Recording To Your Event Session

Finally, add your recording to your event session. This way, it'll be available for you (or the host) to trigger once your event session begins. On BigMarker, enter the webinar that corresponds to your event session. You'll then land on your webinar dashboard.

To add your recording to your webinar, select Pre-Load Files and Videos from the left-hand menu.

| dit Presenters Design Em     | ails & Invitations Manage We   | binar Automation Integ          | grations                      | View Landing Page                                                    |
|------------------------------|--------------------------------|---------------------------------|-------------------------------|----------------------------------------------------------------------|
| VEBINAR                      |                                |                                 |                               |                                                                      |
| Dashboard                    | Innovation Fe                  | stival                          |                               |                                                                      |
| Analytics & Reporting        | milovation re                  | Stival                          |                               |                                                                      |
| Test the Webinar Room        | Live Webinar Wednesda          | y, October 28, 2020 · 1:00 PM C | DT · Webinar ID: 4515f217534b |                                                                      |
| Manage Webinar Registrations | Share Link Copy                | Webinar Practice Webin          | nar More ~                    |                                                                      |
| Custom Registration Fields   |                                |                                 |                               |                                                                      |
| SEO/Social Sharing Tags      |                                |                                 |                               |                                                                      |
| Confirmation Page            | Webinar Stats                  |                                 |                               | View Analytic                                                        |
| Waiting Room                 |                                |                                 |                               |                                                                      |
| Push Notifications           | Registrants 0                  | Revenue 0                       | Page Views 0                  | Invited 0                                                            |
| Transcript                   | 0                              | \$0.00                          | 1                             | 0                                                                    |
| Chat Spam Protection         | + 0% this week                 | ticket price: FREE              | unique visitors               | No invites sent yet                                                  |
| Block List                   |                                |                                 |                               |                                                                      |
| Webinar Survey               | Webinar Setup                  |                                 |                               |                                                                      |
| Attendance Monitor           |                                |                                 |                               |                                                                      |
| Lucky Draw                   | Landing Page                   |                                 |                               | A Storkey's Guide to Non-testing Digital<br>Subapping to Non-testing |
| AD Banner                    | Start with a template, then ac | d content and branding          |                               |                                                                      |
| Disclaimer                   | Customize >                    |                                 |                               |                                                                      |
| Immersive Booth (Admin Only) |                                |                                 |                               |                                                                      |
| RE-LOAD                      | Registration Form              |                                 |                               |                                                                      |
|                              | To register, people must prov  |                                 |                               |                                                                      |
| Pre-Load Pop-up Offers       | Full name Email address        | Job Title How did you hea       | r about us? GDPR fields       |                                                                      |
| Pre-Load Files & Videos      | Customize >                    |                                 |                               |                                                                      |
| Pre-Load Handouts            |                                |                                 |                               |                                                                      |
| Pre-Load Polls               | Sell Tickets Off               |                                 |                               | <b>a</b>                                                             |
| IDGETS                       | Add Tickets >                  |                                 |                               |                                                                      |
| Registration Widget          |                                |                                 |                               |                                                                      |
| Multi-Webinar Widget         | Waiting Room On 🔹              |                                 |                               | X                                                                    |
|                              | Attendees can enter the wait   | ing room up to 15 minutes early |                               |                                                                      |
| Live Webinar Widget          |                                |                                 |                               |                                                                      |

Select Add Videos to upload your recording to your webinar. Note: You can also upload YouTube videos in this dropdown.

| Edit Presenters Design Em    | hails & Invitations Manage Webinar Automation Integrations                                                                                                    | View Landing Page |  |  |
|------------------------------|----------------------------------------------------------------------------------------------------|-------------------|--|--|
|                              |                                                                                                    |                   |  |  |
| WEBINAR                      | Pre-load files and videos                                                                                                    |                   |  |  |
| Dashboard                    | Pre-load files and videos                                                                                                    |                   |  |  |
| Analytics & Reporting        |                                                                                                    |                   |  |  |
| Test the Webinar Room        | The files and videos you upload here will be available in the Webinar Room. After you add files and videos here,<br>use the Test Webinar Room to see them in action. |                   |  |  |
| Manage Webinar Registrations |                                                                                                    |                   |  |  |
| Custom Registration Fields   | Note: Once the webinar room is open, you can no longer pre-load files, videos, or handouts. You can enter<br>the webinar room and load content directly.             |                   |  |  |
| SEO/Social Sharing Tags      |                                                                                                    |                   |  |  |
| Confirmation Page            | No Presentations Yet                                                                                                    |                   |  |  |
| Waiting Room                 |                                                                                                    |                   |  |  |
| Push Notifications           | Pro Tip: We recommend using .pdf files to preserve presentation formatting.                                                                                          | Upload New File   |  |  |
| Transcript                   |                                                                                                    |                   |  |  |
| Chat Spam Protection         |                                                                                                    |                   |  |  |
| Block List                   | No Videos Yet                                                                                                    |                   |  |  |
| Webinar Survey               |                                                                                                    |                   |  |  |
| Attendance Monitor           | Add both YouTube videos and MP4 files.                                                                                                    |                   |  |  |
| Lucky Draw                   | Add both fourtube videos and MP4 files.                                                                                                    | Add Video 👻       |  |  |
| AD Banner                    | Up                                                                                                    | oload .MP4 Video  |  |  |
| Disclaimer                   |                                                                                                    | mport .MP4 URL    |  |  |
| Immersive Booth (Admin Only) |                                                                                                    | d YouTube Video   |  |  |
| PRE-LOAD                     |                                                                                                    |                   |  |  |
| Pre-Load Pop-up Offers       | Add both MP3 and WAV files.                                                                                                    | + Add Audio       |  |  |
| Pre-Load Files & Videos      |                                                                                                    |                   |  |  |
| Pre-Load Handouts            |                                                                                                    |                   |  |  |
| Pre-Load Polls               |                                                                                                    |                   |  |  |